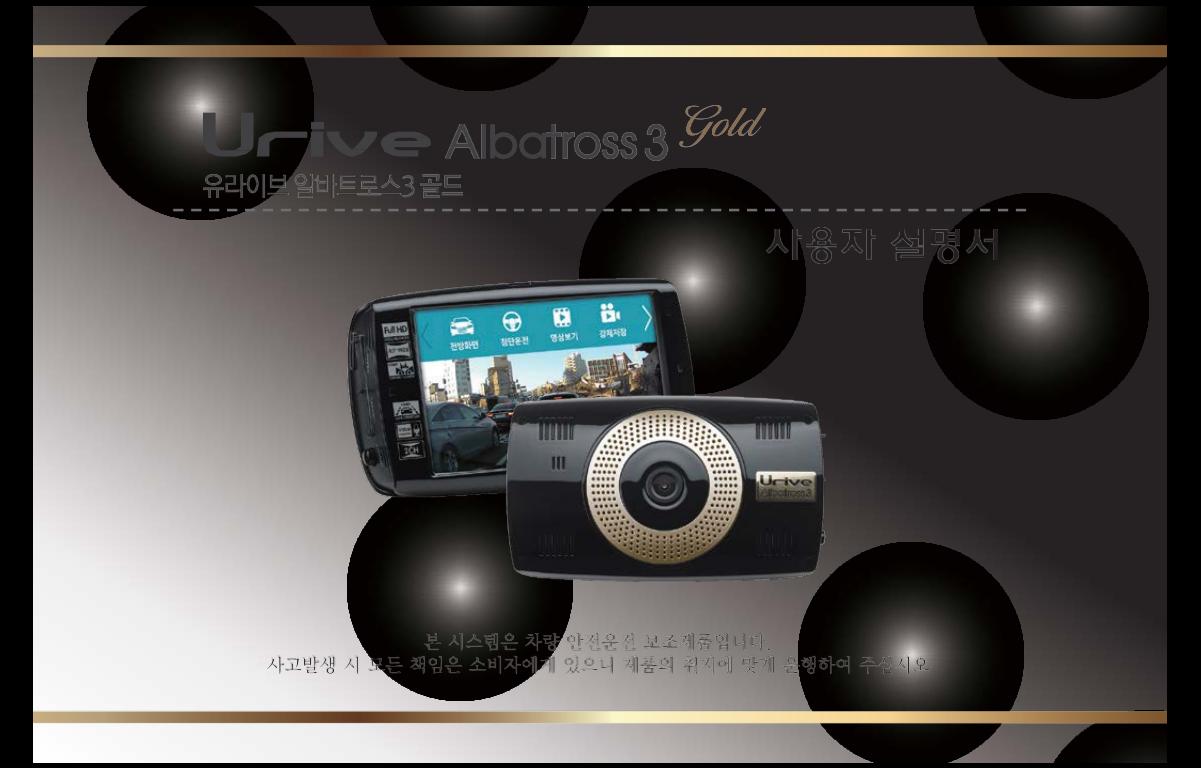

# CONTENTS

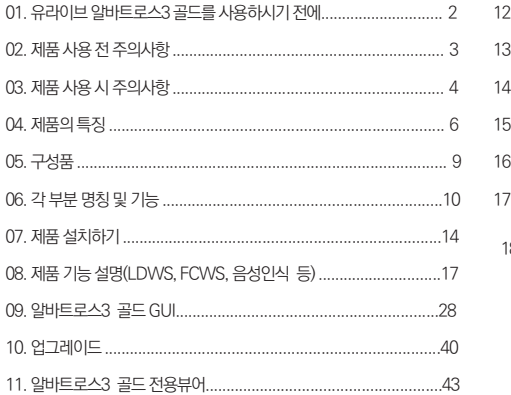

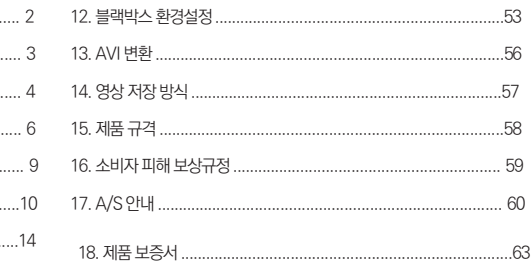

ㅇ 본 사용자 설명서는 제품 기능 향상을 위해 사전 통보없이 변경될 수 있습니다.

ㅇ 본 제품은 차량 안전운전 보조 제품입니다. 사고발생시 모든 책임은 소비자에게 있으니 제품의 취지에 맞게 사용하여 주십시오.

사용 전에 본 설명서를 자세히 읽고 제품을 바르고 안전하게 사용하여 주실 것을 부탁 드립니다.

본 설명서에 사용되는 이미지는 인쇄상태에 따라 실제의 색상과 다르게 보일 수 있습니다.

■ 안전운행을 위하여, 운행 중에는 LCD 터치를 통한 화면 조작을 삼가 주시기 바랍니다.

■ 부적절한 사용 및 장착, 개조로 인한 고장 및 사고에 대해서는 당사에서 책임지지 않습니다.

의 징역 및 5000만원 이하의 벌금을 받게 되는 형사처벌의 대상이 됨을 알려드립니다.

본 설명서에 명기된 마이크로 SD카드 등 기타 구성품 및 서비스는 해당 소유권자의 등록상표입니다. 본 프로그램을 사전 서면 동의 없이 무단 복제하거나, 수정 및 제작, 배포하는 경우에는 소프트웨어 저작권법에 의거 5년 이하

유라이브 알바트로스3 골드 (Urive Albatross3 Gold)는 ㈜더 미동의 상표입니다.

한 안전운행 보조제품입니다.

본 제품은 차선이탈경보(LDWS, Lane Departure Warning System), 전방추돌경보(FCWS, Forward Collision Warning System)기능 및 음성인식 기능이 지원되는 풀터치 스크린 LCD가 있는 전.후방 영상 및 음성을 저장하는 장치로, 주행 영상 및 차량 사고나 충격 발생시의 전방 영상 / 후방 영상 / 실내 음성을 저장하여 사고 정황에 대한 참고 자료를 제공하는 스마트

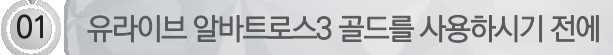

본 사용자 설명서의 모든 내용은 저작권법에 따라 보호됩니다.

### 초과된 메모리 카드는 교체 하시기 바랍니다. (권장수명 6개월)

※ 메모리 카드는 수명이 있는 소모품이므로 6개월을 초과할 경우 정상적인 녹화가 안되거나 영상이 깨진 상태로 녹화될 수 있습니다. 권장수명이

- 될 수 있습니다. • 중요한 녹화 영상 데이터는 메모리 카드 외 별도의 저장장치에 백업을 통해 보관하시면, 중요한 데이터의 분실을 미연에 방지할 수 있습니다.
- 메모리 카드를 제품에서 분리할 때에는 반드시 전원을 끈 상태에서 분리하여야 하며, 전원이 켜진 상태에서 분리 시, 오류 및 고장의 원인이
- 지 않습니다.
- 메모리카드는 유라이브 정품을 사용하시기 바라며, 당사 정품 메모리 카드를 사용하지 않아 발생되는 문제 등에 대해서는 당사가 책임을 지
- 메모리 카드 사용 시 주의 사항 • 제품의 정상 작동 여부를 확인하기 위해 정기적인 점검 및 데이터 확인
- 본 제품은 차량의 사고 영상을 녹화·저장하지만, 모든 사고 영상이 녹화되는 것을 보장하지 않습니다. 미세한 충격의 사고는 충격 감지센서 가 작동하지 않아 이벤트 영상으로 기록되지 않을 수도 있습니다.
- 본 제품은 차량의 외부 영상을 녹화/저장하는 것을 목적으로 만든 보조 장치이며, 주행환경 및 자동차의 환경에 따라 일부 기능이 지원되 지 않을 수 있으며, 품질향상과 안정을 위해 펌웨어 업데이트에 따른 성능 지원이 제품별로 차이가 있을 수 있습니다. 또한 사용환경에 따 라 녹화가 되지 않을 수도 있으므로, 주행영상 확인을 위한 참고용으로만 활용하시기 바랍니다. 마이크로 SD 카드의 상태에 따라 녹화가 되지 않을 수도 있습니다.
- 본 제품은 안전운전 보조장치이며 고장에 의한 손해, 데이터의 손실에 의한 손해, 그 외 본 제품을 사용하는 것으로 발생되는 손해에 관하 여 폐사는 그 책임을 지지 않습니다.

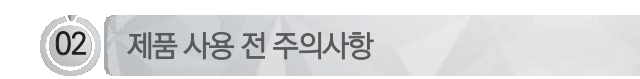

■ 보증과 책임의 범위

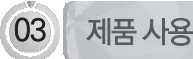

### 03 기제품 사용 시 주의사항

안전을 위한 주의사항은 사용자의 안전과 재산상의 손해 등을 사전에 방지하기 위한 것으로, 다음 사항을 반드시 잘 읽고 사용 하여 주십시오. 사용설명서에 기재된 사항을 위반하고 사용하다가 발생되는 모든 문제점은 폐사에서 그 책임을 지지 않습니 다.

### 경고. 지시사항을 위반할 경우 심각한 상해나 사망이 발생할 가능성이 있는 경우

- 손상되거나 개조된 전원 케이블을 사용하지 마시고, 제조사에서 제 공하는 정품만 사용하십시오. 폭발이나 화재 등 안전사고로 인해 차 량 손상 및 부상의 원인이 될 수 있습니다.
- 정격 전압 이외의 전압에서 사용하지 마십시오. 폭발이나 화재 등 안 전사고로 인해 차량 손상 및 부상의 원인이 될 수 있습니다.
- 전원 케이블을 뽑을 때나 끼울 때 젖은 손으로 만지지 마세요. 감전 의 위험이 있습니다.
- 전면유리 썬팅지위에 블랙박스를 장착하면 잘 떨어지기 때문에 유 리면에 장착하시기를 권장합니다.
- 제품을 임의로 분해하거나 떨어뜨리는 등의 충격을 주지 마십시오. 파손 및 고장의 원인이 됩니다.
	- 전원 케이블이 연결된 상태에서 장기간 사용하지 않는 경우에는 케 이블을 제품에서 분리하여 주십시오. 차량배터리 방전 및 화재의 원 인이 될 수 있습니다. 이로 인한 제품 손상 및 차량 손상의 책임은 사용자에게 있습니다.
- 운행 중 제품의 조작을 삼가 주십시오. 차량 운행 중 조작은 사고의 원인이 될 수 있습니다.

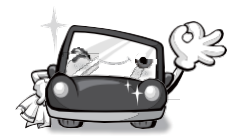

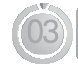

### 03 제품 사용 시 주의사항

주의. 지시사항을 위반하였을 때 경미한 상해나 재산상 손해가 발생할 가능성이 있는 경우

- ▲ 상시전원 설치는 임의로 진행하지 마십시오. 제품 및 차량 고장의 원인이 될 수 있습니다. 반드시 전문 설치 기사의 도움을 받으십시오.
- 제품은 반드시 운전자의 시야가 방해되지 않는 위치에 설치하십시 오. 사고의 원인이 될 수 있습니다.
- 렌즈 앞 차량전면/후면 유리는 항상 깨끗하게 유지해 주세요. 이물 질 등에 의해 영상이 제대로 입력되지 않으면 정상적인 주행영상을 기록할 수 없음으로 주의해 주세요.
- 설치 시 양면테이프를 단단히 부착해 주세요. 장시간 사용 또는 차량 진동에 의해 위치변경이 될 수 있으며 이 경우 성능이 저하 될 수 있 습니다.
- 제품/부품 사용시 유라이브 전용 정품을 사용하세요. 정품이 아닌 다른 제품/부품 사용으로 발생되는 고장과 사고에 대해서는 폐사 는 책임을 지지 않습니다.
- LCD 화면을 뾰족한 물건으로 조작하지 마세요. 송곳 등 뾰족한 물 건으로 눌러서 조작을 하는 경우에 LCD 표면 또는 터치패널이 손상 될 수 있습니다.
- 마이크로 SD 카드 사용 및 탈착에 주의해 주세요. 반드시 전원스 위치를 OFF로 하거나 케이블을 제거한 상태에서 삽입 및 분리하 십시오.
- 주차 시 제품에 직사광선이 비추는 곳은 피해 주세요. 장시간 직사광 선이 비추는, 밀폐된 자동차 안에서 제품 동작 시 오작동이 발생하거 나 제품 고장의 원인이 될 수 있습니다.
- 차량 사고나 손상 확인시 마이크로 SD 카드를 꼭 별도 보관하세 요. 블랙박스를 계속 사용하시게 되면, 새로운 파일이 저장되면서 필요 한 파일이 삭제될 수 있습니다.
- 큰 사고로 인해 제품 자체가 파손되거나, 전원 연결이 끊어진 경우에 는 사고 영상이 녹화되지 않을 수 있습니다.
- 영상 녹화를 방해하는 과도한 썬팅을 하지 마십시오. 썬팅 상태에 따 라 영상의 밝기 및 선명도가 달라질 수 있습니다.
- 제품에 문제가 있다고 의심되거나 작동에 조금이라도 문제가 있을 경우 바로 고객센터로 연락하여 알맞은 조치를 받으시기 바랍니다.

Urrive Albatrom<sub>3</sub>

주행 중 모든 화면을 1분 단위의 영상 파일로 저장하는 상시 녹화를 지원합니다.

■ 상시녹화 기능

역광이나 안개로 인해 촬영이 어려운 상황에서도 보정 기능이 적용되어 주변 사물이나 환경을 최대한 선명하게 녹화합니다.

● 고성능 ISP 적용으로 최적화된 이미지 구현

2개의 메모리카드에 주행영상, 주차영상이 따로 녹화되어 빠른 영상 검색이 가능하고 충분한 저장용량을 제공합니다.

**Dual SD Card** 

[사용자 단어]로 정의된 단어를 활용하여 블랙박스 동작을 손쉽게 제어하실 수 있습니다.(26 페이지 참조).

상시(주행)모드에서 음성인식기능을 지원합니다.

■ 음성 인식 기능

(주의) GPS가 정상 수신되는 상태에서만 경보 알림이 정상 동작합니다.

■ 전방 추돌 경보 시스템(FCWS) 기능 사용자가 설정한 속도 이상에서 전방 추돌 경보 시스템 동작으로 추돌 위기 상황에 대한 경보음 안내를 지원합니다.

(주의) GPS가 정상 수신되는 상태에서만 경보 알림이 정상 동작합니다.

사용자가 설정한 속도 이상에서 차선 이탈 경보 시스템 동작으로 차선 이탈에 대한 경보음 안내를 지원합니다.

■ 차선 이탈 경보 시스템(LDWS) 기능

제품 본체에서 전방 영상을 녹화하고, 외장카메라를 통해 후방 영상을 녹화하는 2채널 블랙박스입니다.

■ 전방과 후방을 동시에 감시, 2ch 블랙박스

■ 선명한 화질, 최적의 시야각으로 FULL HD/ HD고화질 영상 기록 알바트로스3 골드는 주행 영상, 주차 감시 영상들을 모두 깨끗하게 기록할 수 있도록 주,야간 모두 선명한 해상도(전방 : 1920x1080 / 후방 : 1280x720) 및 최적의 시야각(전방 : 120도(±5%) / 후방 : 105도(±5%))을 제공합니다.

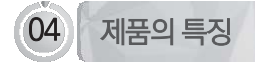

User's Manual \_ 7

PC에서 뿐만 아니라 제품의 LCD 터치만으로 환경 설정을 변경하고 바로 동작을 할 수 있도록 지원합니다.

PC까지 메모리 카드를 가져갈 필요 없이 제품에서 직접 포맷을 지원합니다.

전·후방 PIP 화면을 드래그하여 원하는 위치로 변경해서 볼 수 있습니다.

화면 이동 시 4가지 타입의 3D 효과로 입체적인 화면 전환 효과를 제공합니다.

 $\bullet$  3D GUI

● 포맷기능

스마트 GUI를 기반으로 한 터치방식으로 기존 블랙박스보다 사용이 매우 편리합니다.

고해상도 4인치 LCD 화면을 통해 실시간 전·후방 영상 및 저장된 영상을 확인할 수 있습니다.

■ 영상을 WIDE LCD 화면으로 바로 확인 WIDE TOUCH LCD

 $\bullet$  PIP 드래그  $&$  드롬 기능

환경설정의 편리함

상황별 음성 안내를 통해 제품의 동작 상태를 쉽게 확인할 수 있습니다.

■ 음성 안내

■ 메모리 자동관리 기능 메모리 카드에 저장 공간이 없을 경우 각 폴더 별로 오래된 영상부터 순차적으로 삭제하며 최근 영상을 저장합니다.

주행 중 충격이 발생하면 충격 감지시점 전·후 10초(총 20초)의 영상을 이벤트 폴더에 저장합니다. ■ 내 차를 지켜주는 전용 CCTV, 주차 녹화

■ 이벤트(충격) 녹화

제품의 특징

주차 중 움직임 감지, 충격감지를 통해 주차중 발생하는 차량 손상 사고까지 모두 기록할 수 있도록 주차 녹화를 지원합니다.

기존 블랙박스는 SD카드를 주기적으로 포맷해야 하지만 이런 불편함을 없애기 위해 포맷프리 기능을 탑재하였습니다.

■ 포맷프리 기능

차단전압 기능을 사용하면 배터리 전압이 설정한 전압 이하로 내려갈 경우 블랙박스의 전원이 OFF됩니다. 차단시간 기능을 사용하면 주차모드에서 설정한 시간만큼 녹화를 한 후 전원이 OFF됩니다. 설정은 차단전압 6단계, 차단시간 4단계 중 선택하여 사용 가능하며, 차단을 사용하지 않을 수도 있습니다.

상시 전원(차량 배터리)사용 시 주차모드 녹화로 인한 방전을 막기 위해 차단전압 또는 차단시간 기능을 제공합니다.

■ 배터리 방저 방지를 위한 저압 차단 장치 내장(주차모드)

걸 때(ACC ON) 다시 전원이 켜집니다.(기본설정 : 사용)

■ 고온에서 저워차단 기능 주차모드에서 오토세이버가 동작하는 온도보다 더 높은 고온조건이 되었을 때 제품의 안정적 사용을 위해 전원을 자동으로 오프하며 시동을

2) 고온 차단 조건으로 LCD가 OFF 되면 고온 해제 조건이 될 때 까지는 계속 LCD OFF 상태를 유지합니다.

그리고, 온도가 낮아져 해제 조건이 되면 자동으로 LCD를 ON 시킵니다.

고온 상태가 5분 이상 지속되면 자동으로 LCD를 OFF 시킵니다.

1) 차량 내부 온도가 LCD 보증 온도 이상이 될 경우,

■ 오토세이버 기능

블랙박스 영상을 전용 PC 뷰어로 전·후방 2채널을 동시 재생하면서 각종 정보를 손쉽게 확인할 수 있습니다.

전용 PC 뷰어를 통한 녹화 데이터 확인

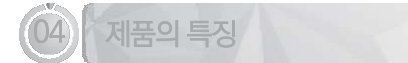

.......................

상기 구성품은 부품 공급에 따라 사양이 임의로 변경될 수 있습니다. (상기 이미지는 소비자의 이해를 돕기 위한 것이며 실물과 다를 수도 있습니다.)

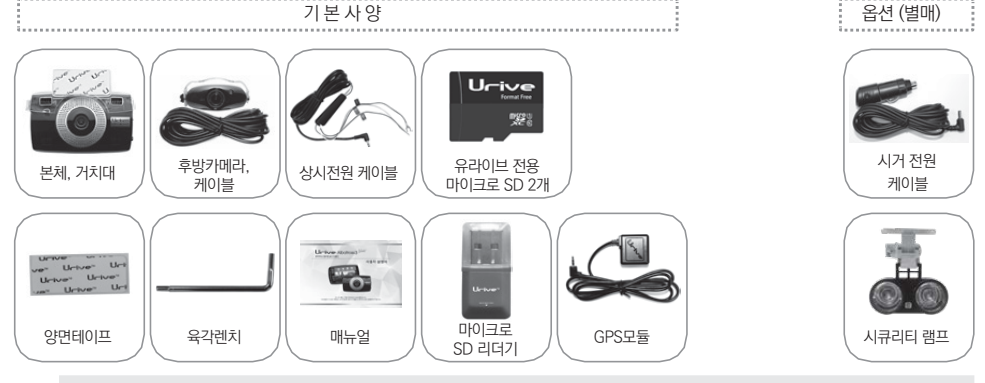

제품 구입 후 먼저 그림과 같이 포장 내용물이 모두 들어가 있는지 확인하십시오. 만일 제품 구성품이 파손 또는 이상이 있으면 즉시 제품을 구입한 판매점에 문의하여 주십시오.

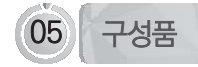

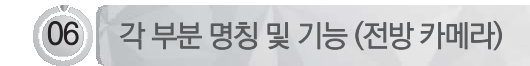

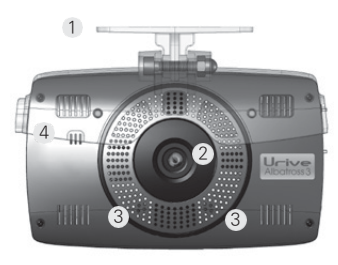

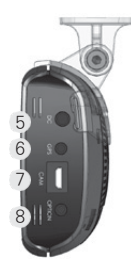

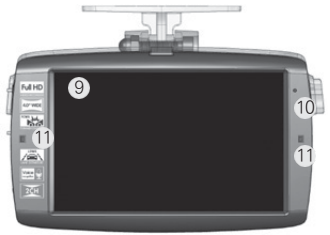

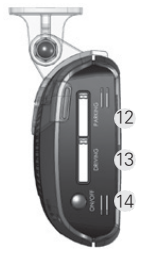

10 \_ Urrive Abdross<sup>3566</sup>

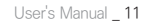

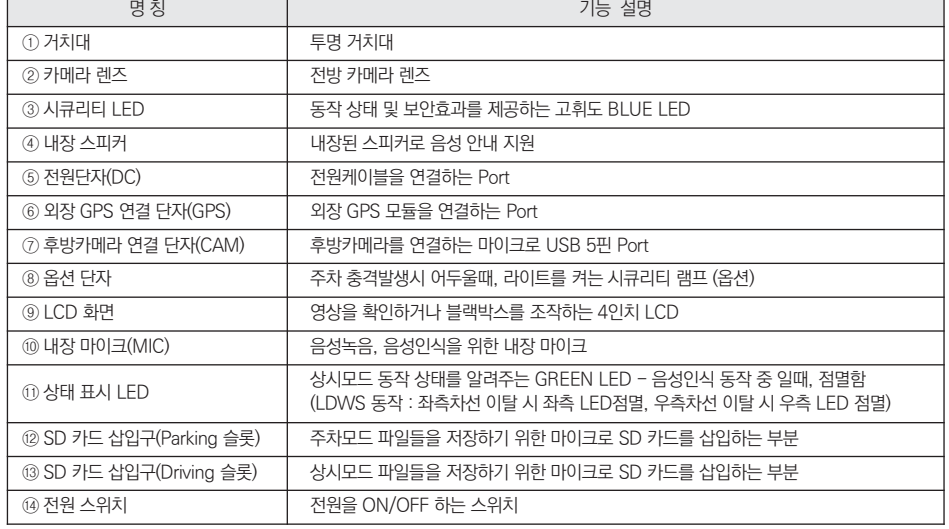

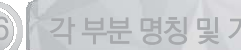

## 각 부분 명칭 및 기능 (전방 카메라)

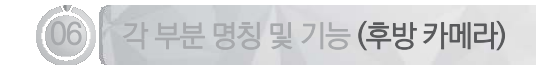

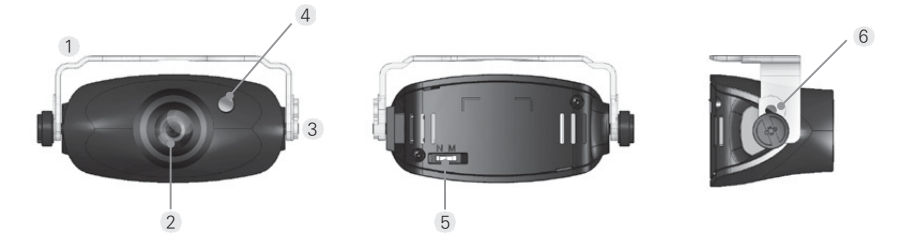

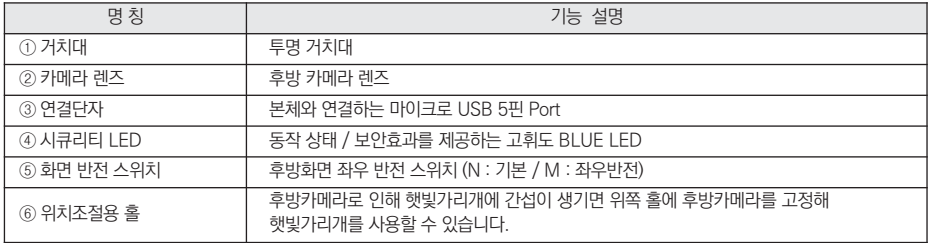

12 \_ Ur-ive Abdross<sup>3344</sup>

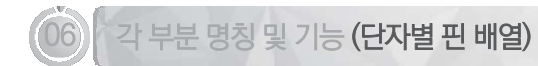

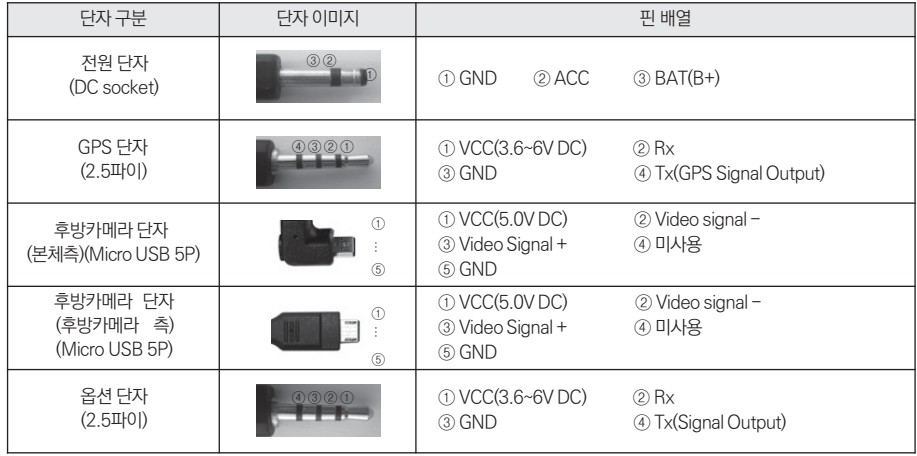

- $\Box$  장착 후에는 반드시 전방 및 후방 카메라 렌즈의 보호 비닐을 제거해 주세요.
- 후방카메라 설치 시 썬팅이나 열선이 화질에 영향을 미칠 수 있으니 유의하시기 바랍니다.
- $\Box$  장착된 전면 유리는 깨끗하게 유지하시기 바랍니다.
- **. 가능한 케이블들을 보이지 않도록 설치해야 미관상 깨끗하고 안전성도 높아집니다.**
- 마이크로 SD 카드가 삽입되어 있는지 확인하고 전원을 연결해 주십시오
- 운전자의 시야를 방해하는 위치에 장착하지 않도록 주의하십시오.
- **□ 장착 완료(매립) 전에 전·후방 영상의 정상 저장 여부를 확인하신 후에 매립하시기 바랍니다.**
- 외장카메라는 반드시 블랙박스에 전원케이블을 연결하지 않은 상태에서 연결하십시오.
- #차선이탈경보 기능은 블랙박스를 전면유리의 중앙 상단(룸미러)에 맞추어 설치(10cm 이내)해야 정상 동작합니다.
- #장착은 가급적 평평하고 밝은 장소에서 반드시 자동차 시동을 끈 상태로 수행해 주십시오.
- #제품을 잘못 설치하여 일어난 화재에 대해서는 당사에서는 책임을 지지 않사오니, 이점 유의하시어 장착하시기 바랍니다.
- 이 될 수 있습니다.
- □■ 케이블 매립 시 열이 많은 곳을 피하고, 심한 압박(눌림)을 받지 않도록 설치하시기 바랍니다. 피복이 녹거나 벗겨져 합선의 원인

(장착점은 유라이브 홈페이지 - 고객지원 - 서비스센터 - 장착점 안내 참조)

CIL 본 제품은 설치 시 매립, 상시전원 연결 등이 필요하기 때문에 지정된 장착점에서 설치하시기를 권장합니다.

07 제품 설치하기 - 주의사항

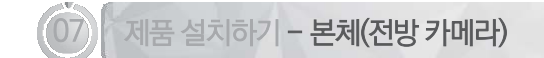

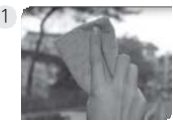

본체를 장착할 위치의 전면 유리를 깨 끗이 닦아주십시오.

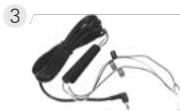

5

상시 전원 연결은 전문 장착점에서 하 4 십시오.

- 검정선 : GND(접지), (예)차체 - 노랑선 : ACC, (예)시거잭휴즈 - 빨강선 : BAT(B+), (예)비상등

전원 스위치를 ON 하면, 인트로 화면 이 보여집니다.

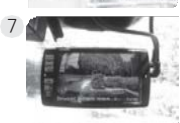

1000 A. 257

부팅이 끝나면 "녹화를 시작합니다" 안내음성과 함께 전방 영상이 보여집니 다.

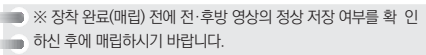

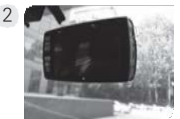

원하시는 위치에 부착 하십시오.

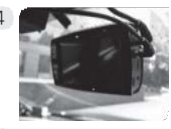

스위치 OFF 상태에서 전원, GPS 케이 블을 연결하십시오.

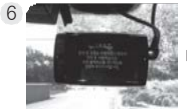

8

다음으로 주의 화면이 보여집니다.

후방 카메라를 설치합니다. (다음 페이지 참조)

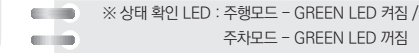

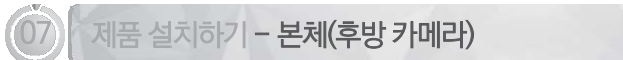

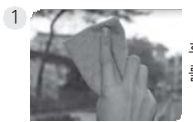

후방카메라를 장착할 위치의 후면 유리 를 깨끗이 닦아주십시오.

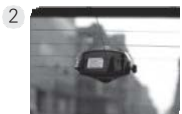

원하시는 위치에 부착 하십시오.

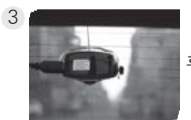

후방카메라 케이블을 연결하십시오.

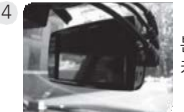

본체의 전원스위치 OFF 상태에서 후방 카메라 케이블을 연결하십시오.

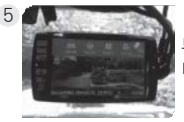

부팅후 LCD를 터치하여 메뉴를 띄웁 니다.

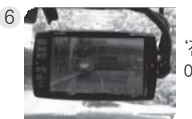

'전방화면'아이콘을 터치하면 후방화면 이 보여집니다.

※ 후방카메라의 반전스위치를 이용해 LCD에 출력되는 후방 화면을 좌우반전 시킬 수 있습니다.

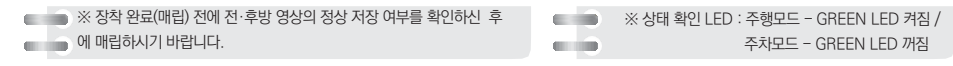

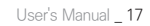

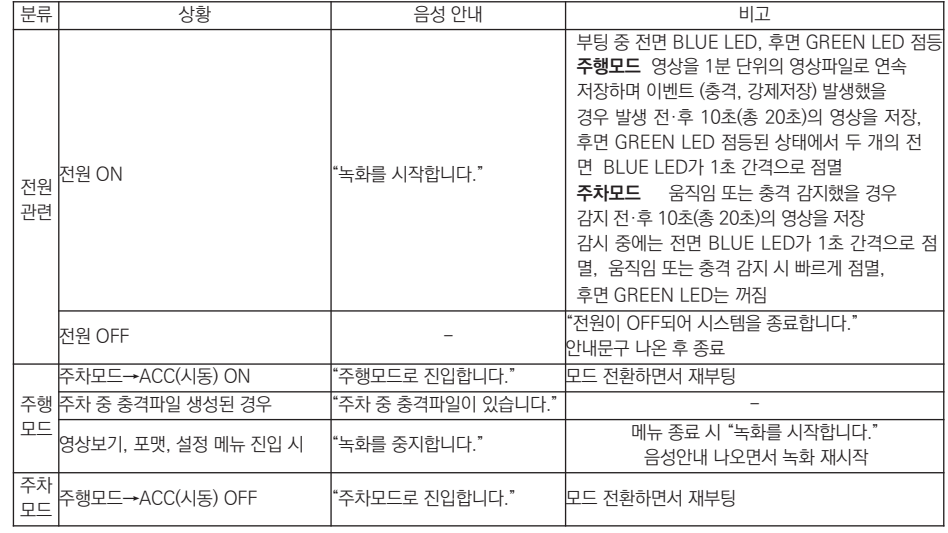

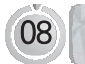

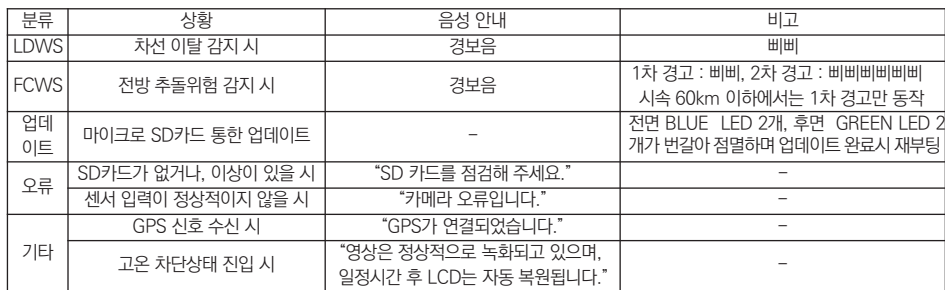

### [ SD 카드 에러 ]

**제품 기능 설명** 

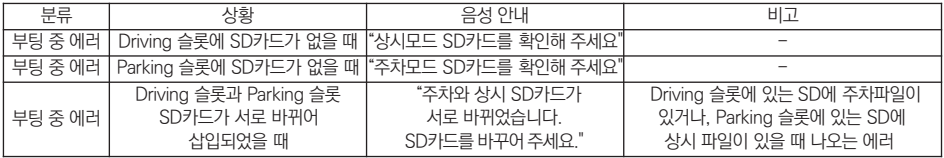

설치해야 합니다.

6. 해당 제품은 방향 지시등과 연동이 되지 않으므로, 방향 지시등을 켜고 차선이탈 시에도 경보가 울리게 됩니다.

4. 차선이탈 경보가 너무 늦게 울리거나, 너무 빨리 울릴 경우에는 경보시점을 조절해 주시기 바랍니다. 5. 차선이탈 경보는 GPS가 정상 수신되어야 동작하며, 설정된 속도 이상에서만 동작하게 됩니다.

3. 정상적으로 사용하다가, 블랙박스의 설치 위치 또는 각도가 바뀐 경우에는 반드시 20페이지에 있는 카메라설치 항목을 다시 설정해 주어야 합니다.

※ 차체가 낮은 차량일수록 전면유리의 높은 위치에 보체를 설치해야 합니다. 또한, [카메라 설치]메뉴에서 노란선을 지평선에 맞추어

2. 블랙박스의 거치대는 각도조절(좌우로 약 3도)이 가능하므로 정 중앙에 설치하지 못했을 경우 최대한 중앙을 바라보도록 조절해야 합니다. 영상의 실제 차선과 GUI 녹색 차선이 일치하도록 각도를 조절하시면 됩니다.

● 설치 주비 및 유의사항

Lane Departure Warning System의 약자로 차선이탈경보 시스템을 말합니다. 매뉴얼의 설명에 따라 설치를 마치고 나면 설정한 속 도 이상으로 주행할 때 차선이탈을 감지하면 경보음을 통해 운전자에게 알려주는 기능입니다.

1. 차선이탈경보기능은 본체를 전면유리의 중앙 상단(룸미러)에 맞추어 설치(10cm 이내)해야 정상 동작합니다.

### **B** LDWS 개요

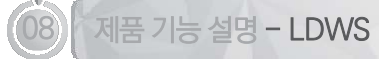

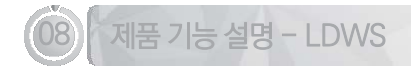

● 설치

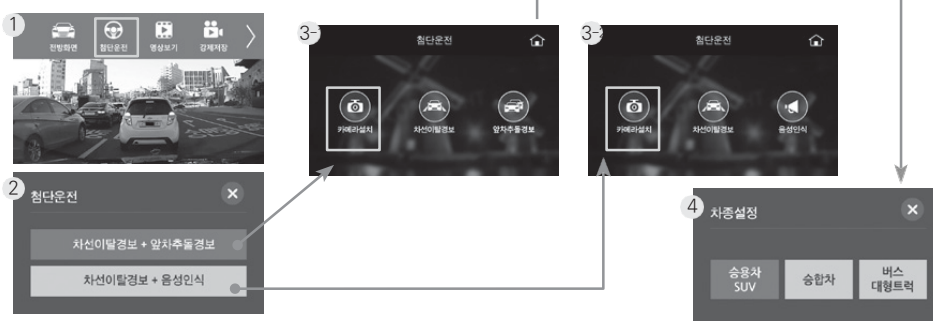

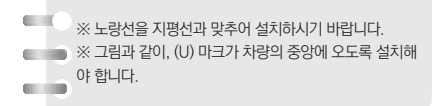

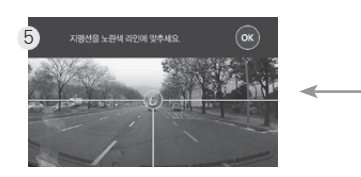

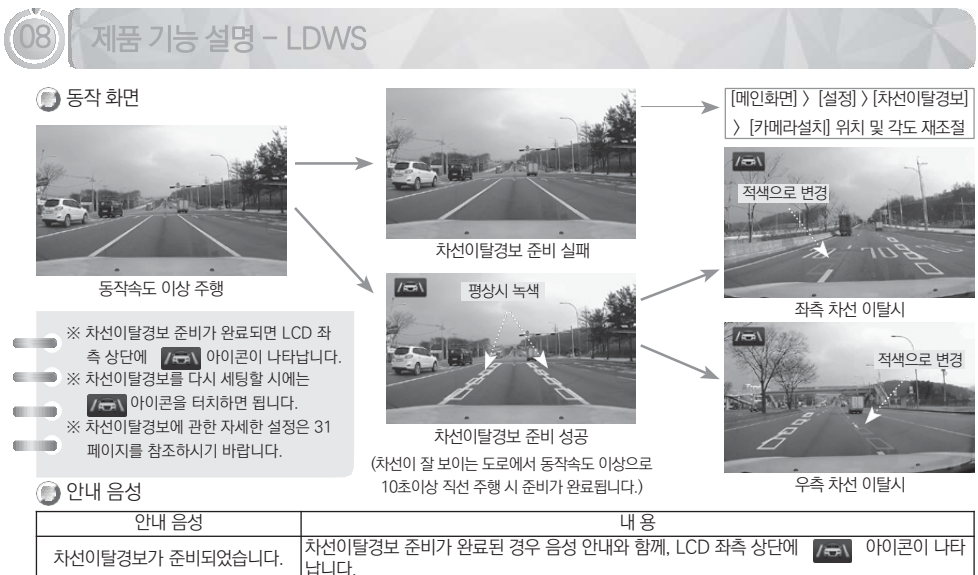

차선이탈경보 준비를 실패했습니다. 카메라 설치를 확인해 주세요. 차선이탈경보 준비가 실패한 경우 음성 안내입니다. 카메라 설치를 다시 진행 한 후에 주행을 해 주시기 바랍니다.

- [카메라설치]를 다시 한번 해보시기 바랍니다.

- [카메라설치]는 정상적으로 설치가 되었으나, 차선이 잘 보이지 않는 도로에서 주행할 경우에 발생할 수 있습니다.

3. 차선이탈경보 에러 음성 메시지가 출력될 경우

2. 차선이탈경보 동작속도 이상으로 주행 중에 경보가 동작하지 않는 경우. - GPS가 정상적으로 수신되지 않았을 수 있습니다. 실시간 화면 하단에 "G" 표시가 되어 있는지 확인해 주시기 바랍니다.

- 차량에 따라 경보시점이 상이할 수 있습니다. 31페이지를 참조하여 경보시점을 조절하시기 바랍니다.

1. 차선을 이탈하지 않았는데 경보가 울리거나 이탈 후에 경보가 울리지 않는 경우.

</u> A/S 신청 전 고장 진단

7. 장착 위치를 변경하여 제품을 다시 설치한 경우 차선이탈경보를 재설정하시기 바랍니다.

6. 대쉬보드 위의 물건이 전면 유리창에 심하게 반사되는 경우

5. 악천후 상황에서 주행하는 경우

4. 급하게 차선을 변경하는 경우

3. 회전각이 큰 구간의 도로 주행하는 경우

2. 차선이 없거나 육안으로 차선 식별이 힘든 도로 주행하는 경우

1. GPS가 연결되지 않았을 때

● 미·오 동작 조건

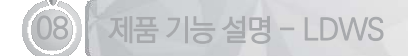

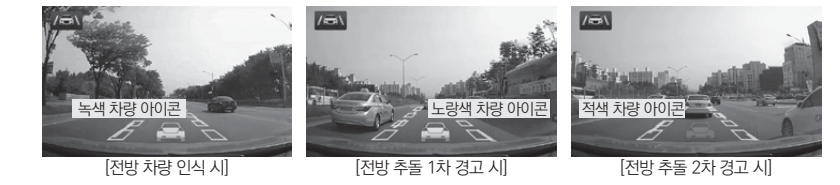

6. 차종 및 차량의 색상에 따라서 인식률의 차이가 있을 수 있습니다.

5. 시속 60km 이하에서는 1차 경고만 울립니다.

4. LDWS에 의한 경보 중에는 동작하지 않습니다.

3. 설정한 동작속도 이하에서는 동작하지 않습니다.(32페이지 참조)

오게 되며, 아래 그림과 같이 녹색으로 차선이 그려지는 조건에서 FCWS가 동작합니다. 2. 경보가 너무 자주 울리거나, 울리지 않는 경우에는 경보시점을 조절해 주시기 바랍니다.

**B** FCWS 사용시 유의사항 1. 카메라 설치가 정상적으로 완료된 경우에만 FCWS가 동작합니다. 즉, 카메라 설치가 완료되면 21페이지의 LDWS 안내음성이 나

을 분석하여, 충돌 위험으로 판단되면 경보음으로 운전자에게 알려주는 기능입니다.

Forward Collision Warning System의 약자로 전방추돌경보 시스템을 말합니다. GPS신호로 받는 사용자 차량의 속도와 전방영상

# 제품 기능 설명 - FCWS

**B** FCWS 개요

■ 동작 화면

- 추돌 경보 시점(32페이지 참조)에 대한 민감도를 조절하시기 바랍니다.

2. 추돌 위험상황이 아님에도 경보가 울리거나 위험 상황에서 경보가 울리지 않는 경우

- [첨단 운전] 메뉴의 카메라설치를 제대로 하지 않은 경우에는 동작하지 않을 수 있습니다.

- FCWS가 사용으로 설정되어있는지 확인하시기 바랍니다.

1. FCWS가 동작하지 않는 경우

A/S 신청 전 고장 진단

5. GPS 속도는 실제 차량 속도보다 1초 ~3초 늦게 수신되기 때문에, 경보가 늦게 울리는 경우가 생길 수 있습니다.

4. 야간 주행 또는 어두운 터널 안에서는 조도에 따라 인식에 영향을 미칠 수 있습니다.

3. 2륜차 및 보행자는 차량으로 인식하지 않으므로 경보가 울리지 않습니다.

2. 대쉬보드 위의 물건이 전면 유리창에 심하게 반사되는 경우

1. 악천후 상황에서 주행하는 경우

● 오인식/미인식 동작 조건

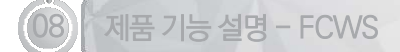

4. 기타 잡음이 심할 경우

3. 목소리가 너무 작거나 발음이 부정확할 경우

2. 창문을 열고 주행하는 경우

1. 사용자 음성 외에 오디오, 라디오, DMB 등의 소리가 클 경우

■미·오 동작 조건

4. 마지막으로 인식된 음성인식 명령 수행 후, 20초동안 음성인식이 되지 않으면 기능이 종료됩니다.

안내를 출력한 뒤 동작합니다.

3. 음성인식 기능은 사용자가 '오케이 유라이브'단어를 말하고 블랙박스가 '음성인식이 준비되었습니다.'

2. 녹화가 중지된 상태에서는 음성인식 기능을 지원하지 않습니다.

1. 음성인식은 정해진 특정 단어만 인식하여 동작합니다.

● 음성인식 사용시 유의사항

음성인식 기능은 주행 중에 사용자가 간단하게 정의된 '사용자 단어'를 사용하여 블랙박스를 제어할 수 있는 기능입니다.

● 음성인식 개요

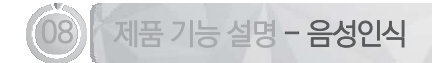

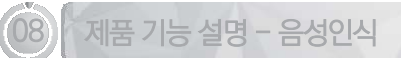

● 사용자 단어

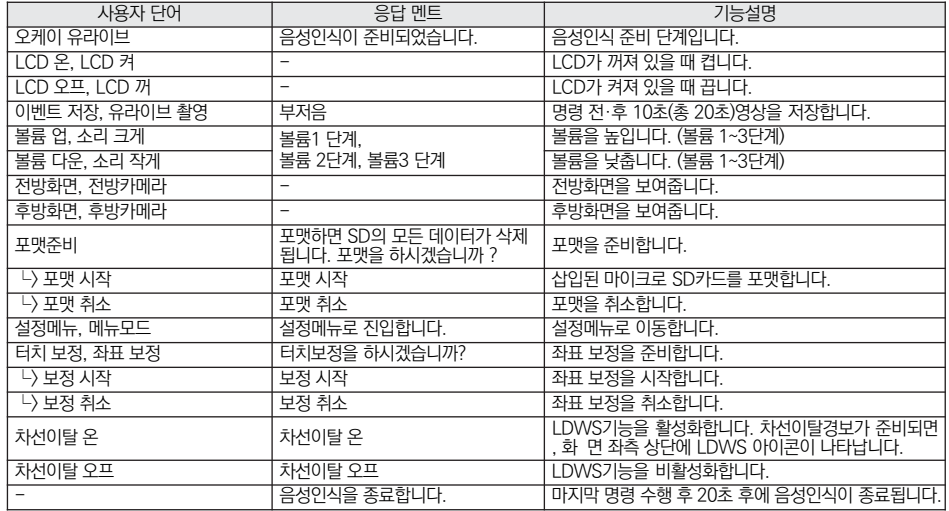

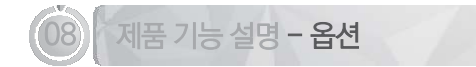

### ● 시큐리티 램프(별도 판매)

블랙박스의 옵션 포트에 연결하여 사용 가능한 램프입니다. 주차 중에 충격이 감지 되었을때, 너무 어둡다고 판단되면 램프를 켜서 밝 은 영상을 저장할 수 있게 합니다. 사용방법은 시큐리티 램프 제품 박스 내의 메뉴얼을 참고하시기 바랍니다.

※ 야간 주차 시 주변 차량이동이 많으면 충격이 자주 감지되어 시큐리티 램프가 자주 켜질 수 있고, 배터리 소모량이 많을 수 있으니 주의하시기 바랍니다.

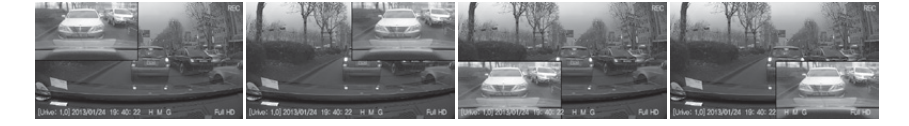

#PIP 화면을 끌어 원하는 위치로 옮겨서 실시간 영상을 확인하실 수 있습니다.

### **● PIP 드래그 앤 드롬 기능**

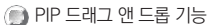

후방 카메라의 반전스위치를 이용해 후방 화면을 좌우 반전시킬 수 있습니다.

작이 없으면 화면보호기가 나타납니다. (36, 37페이지 참조)

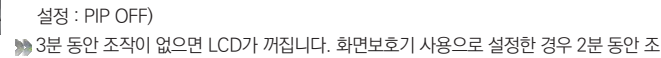

해상도, 녹화상태(REC, EVT)가 표시됩니다. ▶ 화면 설정에서 PIP 기능을 On 시키면, 전방화면과 후방화면을 동시에 확인이 가능합 니 다. PIP 기능을 Off 시키면, 전방 화면 또는 후방 화면만 개별 확인이 가능합니다. (기본

주행모드로 부팅이 완료되면, 실시간 영상화면이 보여집니다. 영상에는 펌웨어 버전, 영상 녹화 시간, 영상 화질 상태, 음성녹음 여부, GPS 수신여부,

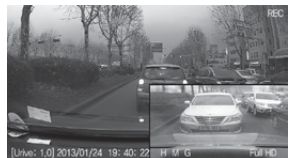

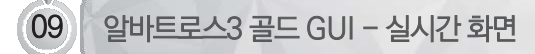

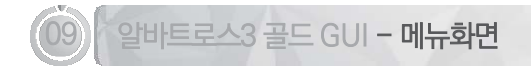

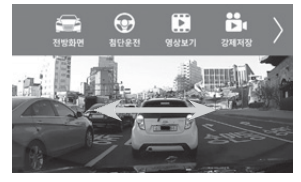

- #주행모드에서 LCD를 터치하면 메뉴화면이 보여집니다.
- #메뉴화면에는 후방화면, 첨단운전, 영상보기, 강제저장 등 총 10개의 메뉴가 있습니 다.
- #좌·우측 상단의 화살표 버튼을 터치하거나, 왼쪽 그림의 화살표와 같이 드래그를 통 해 메뉴를 이동할 수 있습니다.

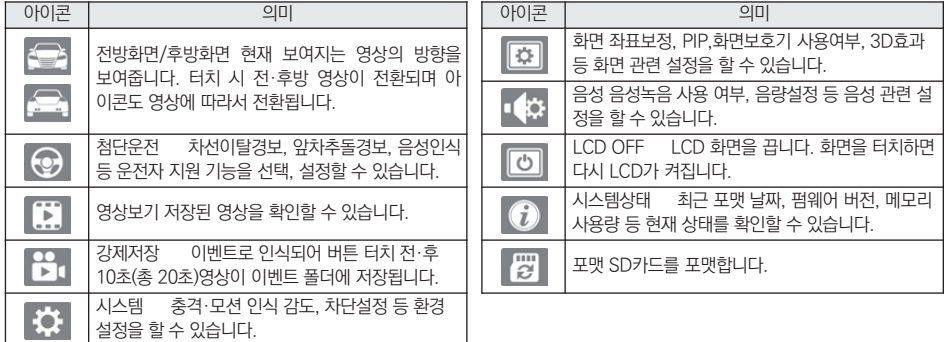

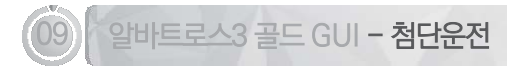

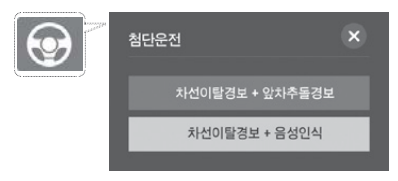

#운전자 지원기능을 '차선이탈경보 + 앞차추돌경보' 또는 '차선이탈경보 + 음성인식' 중에서 선택할 수 있습니다.

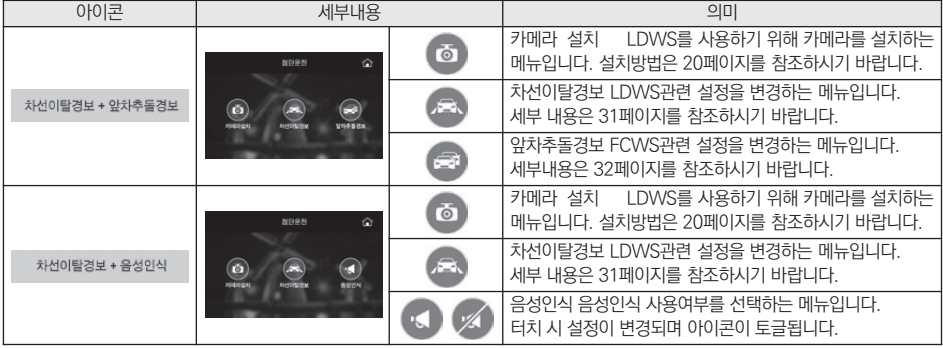

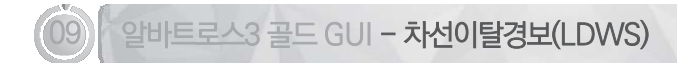

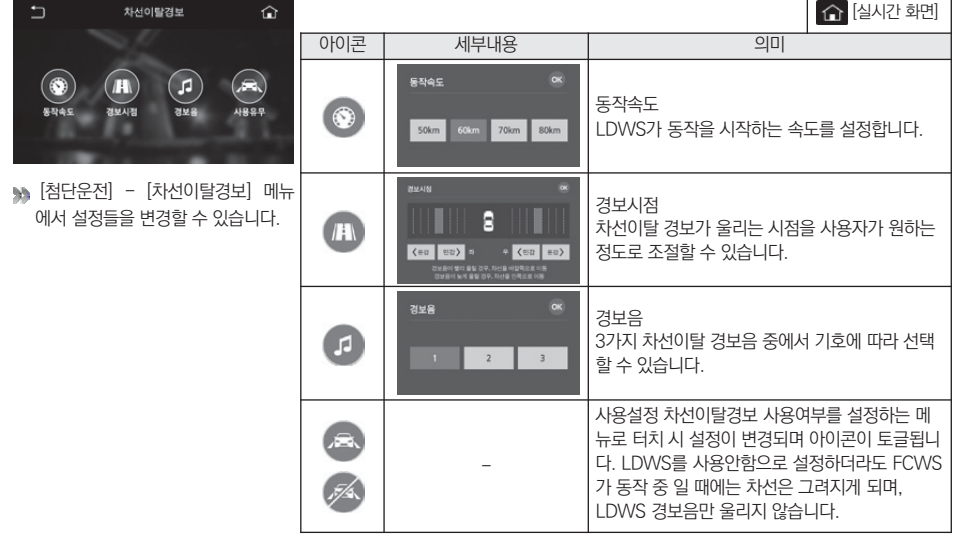

User's Manual \_ 31

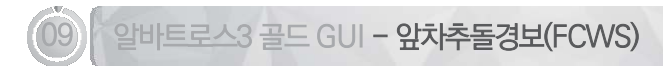

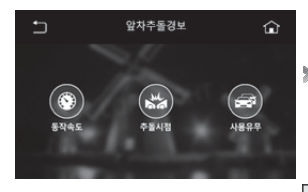

**>>** [첨단운전] - [앞차추돌경보] 메뉴에서 설정들을 변경할 수 있습니다.

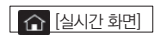

※ FCWS는 카메라 설치가 정상적으로 설치 되었을때만 정상 동작합니다.

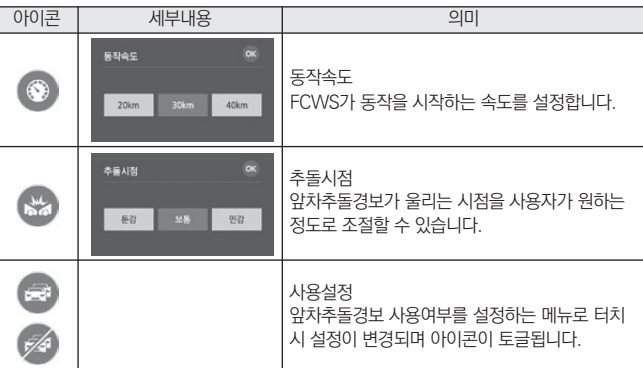

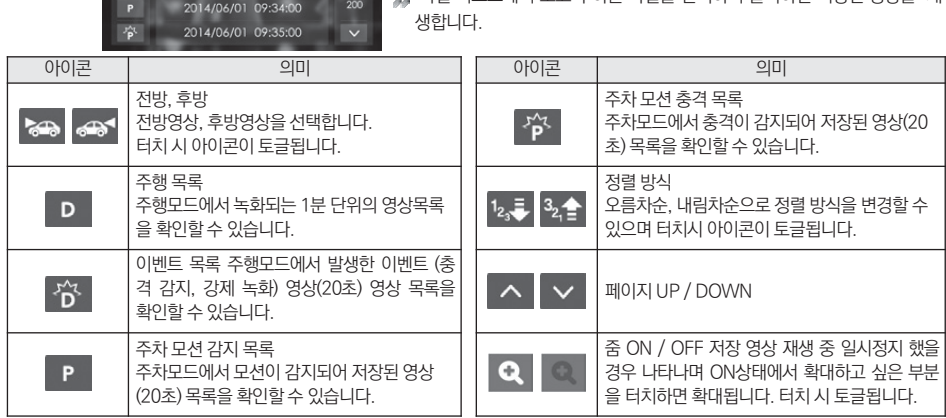

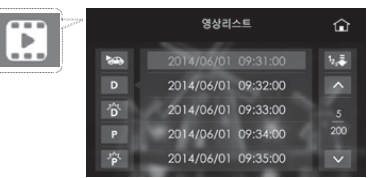

영상보기 : 주행 녹화, 주행 이벤트, 주차 모션, 주차 이벤트 폴더별로 파일 을 확인하고 재생할 수 있습니다. #파일 리스트에서 보고자 하는 파일을 선택하여 클릭하면 저장된 영상을 재

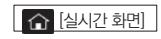

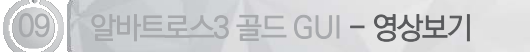

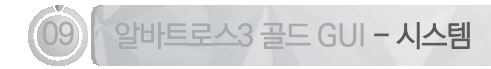

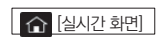

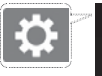

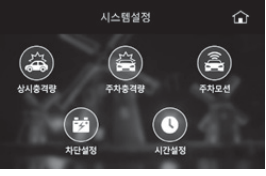

충격(상시,주차), 주차모션, 차단설정, 시간 설정을 할 수 있습니다.

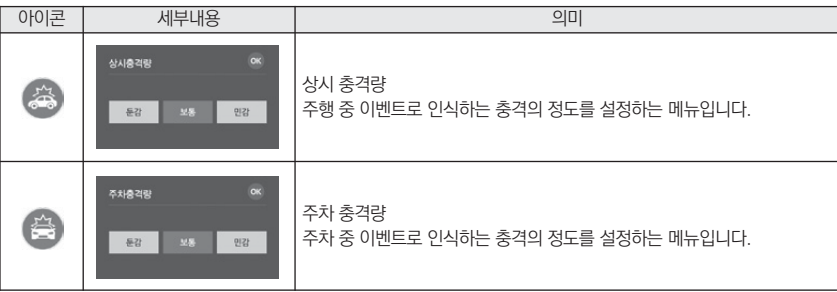

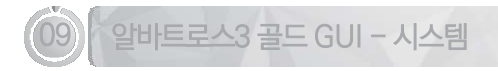

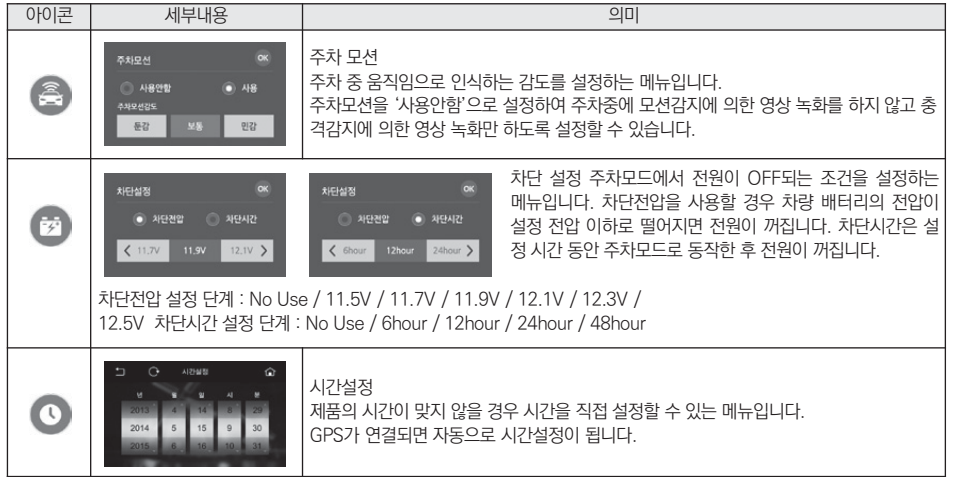

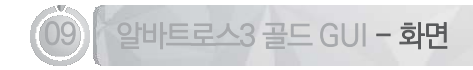

⊛

外耳足る

화면설정

回

화면보호기

o

ൂ

 $\left( \blacksquare \right)$ 

3D立과

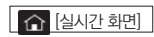

좌표보정, PIP·화면보호기 사용여부, 3D효과 등의 설정을 할 수 있습니다.

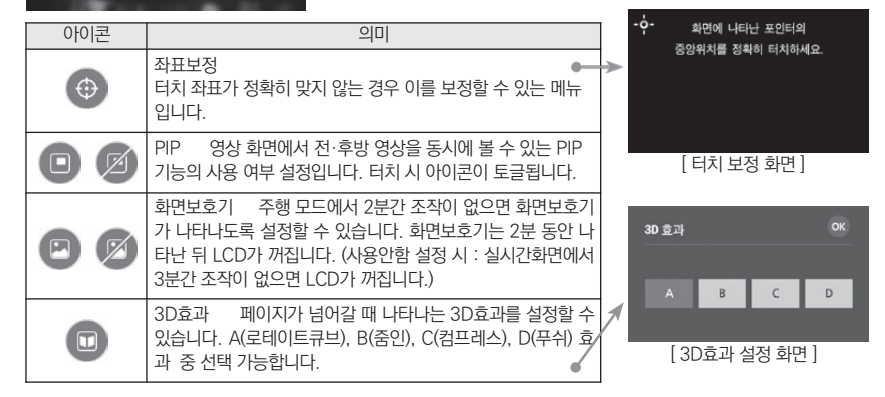

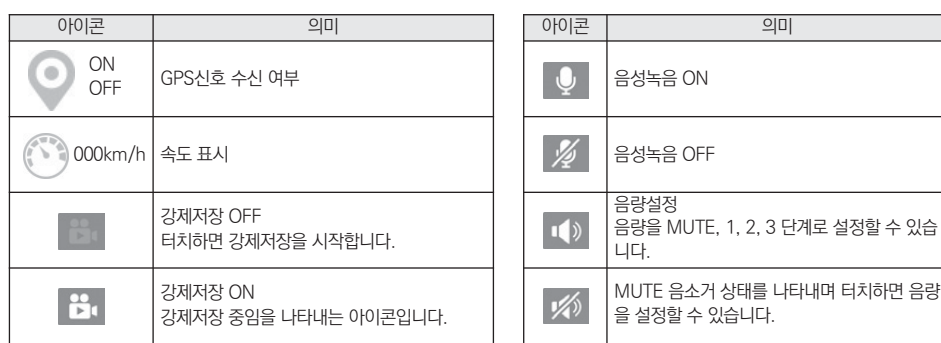

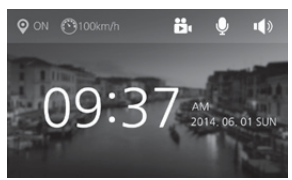

화면보호기 상태에서도 영상 녹화, 음성 녹음은 계속 됩니다.

화면보호기 상태에서 조작이 없으면 2분 후 LCD가 꺼집니다.

실시간 영상 화면에서 LCD를 터치하지 않고 2분이 지나면 화면보호기가 실행됩니다.

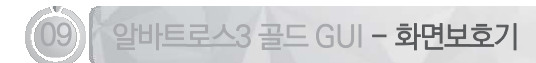

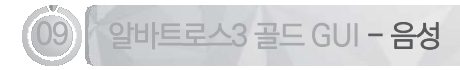

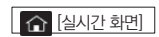

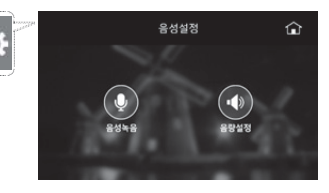

음성녹음 사용여부, 음량설정 등을 변경할 수 있는 메뉴입니다.

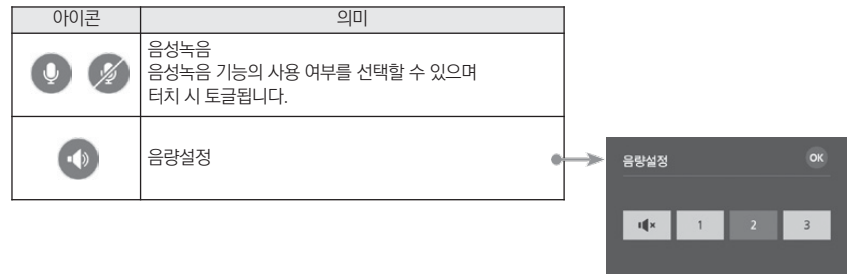

[ 음량 설정 화면 ]

포맷날짜 : 마이크로 SD카드가 최근 포맷된 시점을 보여줍니다. 파일개수 : 모드별로 저장된 파일의 개수를 보여줍니다. SD카드 사용량 : SD카드 개수에 따른 사용량을 보여줍니다. •• 펌웨어 버전 : 현재 블랙박스의 펌웨어 버전을 확인할 수 있습니다. 차단시간 : 최근 주차모드에서 전원이 OFF된 시간을 보여줍니다.

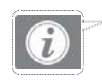

 $\hat{\mathbf{u}}$ \* 포맷날짜 : 2014/11/01 \* 펌웨어 버전 : 1.2 \* H/W 버전 : 1.3 \* 상시파일 : 085 개 \* 이벤트파일 : 015 개 \* 주차파일 : 032 개 \* 주차충격파일 : 012 개 \* 상시 사용량 : 3.54 GB / 7.46 GB \* 주차 사용량 : 2,06 GB / 7,54 GB 차단시간 : 2014/11/01 07:30

#시스템의 현재 상태를 확인할 수 있는 메뉴입니다.

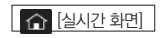

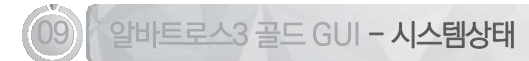

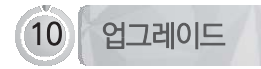

[ 자동 업그레이드 방법 ]

- 1. 알바트로스3 골드 전용 뷰어에서 업그레이드 파일을 받을 수 있습니다. 마이크로 SD 카드를 PC에 연결한 후에 뷰어 메인화면 좌 측 상단의 버튼을 누릅니다.
- 2. 팝업창에서 저장 위치가 연결된 메모리카드가 맞는지 확인합니다. 업데이트 버튼을 누르면 메모리 카드에 업그레이드 파일 (MD9 100P\_Bootmain.bin, MD9100P\_Kernel.bin, MD9100P\_Rootfs.bin) 이 자동으로 복사됩니다.

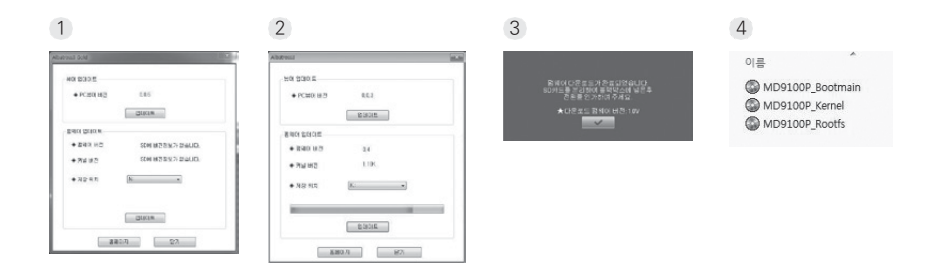

#### 됩니다.

※ 업데이트 버튼을 누른 후 Windows 보안 경고 메시지 창이 나타나는 경우에는 반드시 '차단 해제'를 눌러야 합니다. '계속 차단' 버튼을 누르게 되면, 이후에는 Windows 보안 문제로 자동 업데이트를 하지 못합니다. ※ 업데이트 시, SD카드는 Driving 슬롯 또는 Parking 슬롯에 있는 SD 카드에 펌웨어 파일들을 복사하시면

5. 포맷한 메모리 카드 안의 폴더들은 자동으로 생성됩니다.

업그레이드 후에는 재부팅 됩니다.

4. 전원을 ON 하면 오른쪽과 같이 안내 문구가 나오면서 업그레이드를 시작합니다.

3. 블랙박스 전원이 OFF된 상태에서 마이크로 SD카드를 삽입합니다.

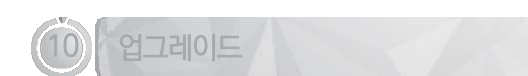

펌웨어 업그레이드 중입니다. 위료 후 지동 재시작하오니 전원을 끄지 마십시오.

Urrive Abdrom3

※ 펌웨어 다운로드 시 스마트폰의 요금제에 따라 통화료가 부과될 수 있습니다. ※ 유라이브 전용 앱은 플레이 스토어나 앱스토어에서 다운로드 가능합니다. ※ 아이폰은 펌웨어 다운로드 기능을 제공하지 않습니다. ※ 알바트로스3 골드는 펌웨어 다운로드 외의 기능(영상확인, 블랙박스 환경설정 등)은 지원하지 않습 니다.

- 니다. 3. 앞 페이지의 [자동업그레이드] 3번 항목부터 똑같이 수행하면 업그레이드가 완료됩니다.
- 1. 마이크로 SD카드를 유라이브 OTG리더에 삽입한 뒤 스마트폰에 연결합니다. 2. 유라이브앱 [설정] - [펌웨어 다운로드] 메뉴를 통해 최신 펌웨어 업그레이드가 가능합
- [ 유라이브 앱을 통한 업그레이드 방법 ]
- 3. 앞 페이지의 [자동업데이트] 3번 항목부터 똑같이 수행하면 업그레이드가 완료됩니다.
- 드 파일 (MD9100P\_Bootmain.bin, MD9100P\_Kernel.bin, MD9100P\_Rootfs.bin)을 복사합니다.
- [\(www.urive.co.kr](http://www.urive.co.kr/) 유라이브 다운로드 센터) 2. 마이크로 SD 카드를 반드시 알바트로스3 골드 뷰어 또는 블랙박스에서 포맷한 후, 메모리카드에 업그레이
- 1. 업그레이드 할 펌웨어 파일을 마이크로 SD 카드에 복사합니다.

[ 수동 업그레이드 방법 ]

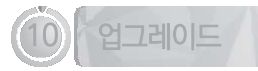

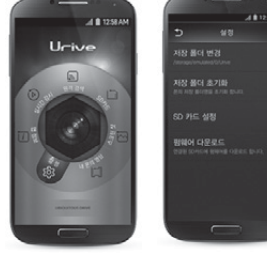

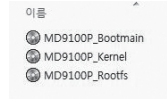

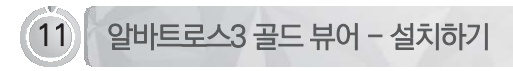

1. 마이크로 SD 카드에 저장된 (혹은 유라이브 홈페이지에서 다운로드 받은) 블랙박스 전용 뷰어 설치파일(Albatross3Gold.exe)을 실행한 후에 아래 순서대로 진행하면 설치가 완료됩니다.

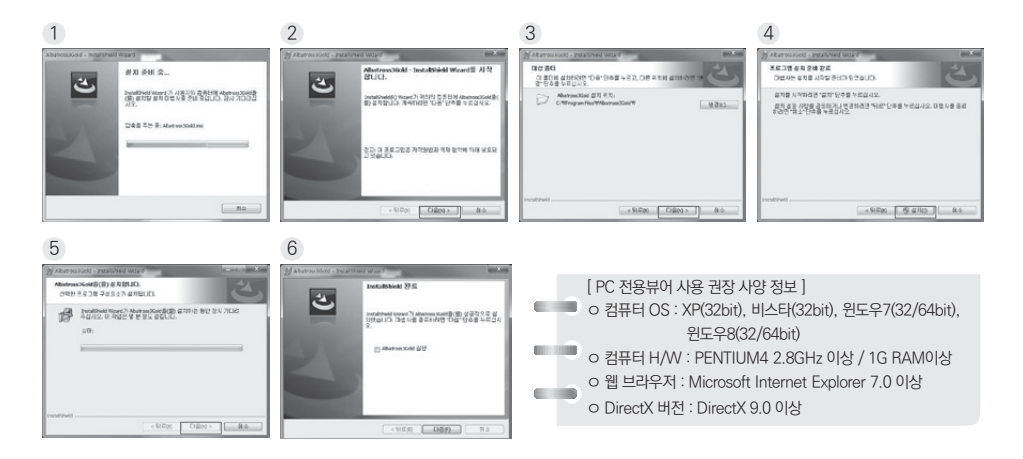

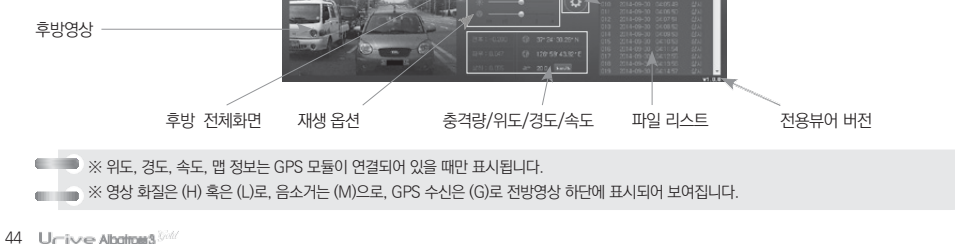

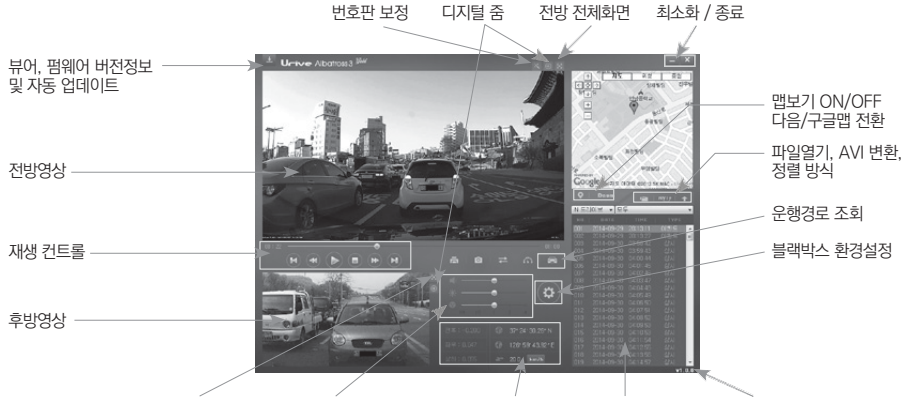

메인 화면의 각 영역에 대한 설명입니다.

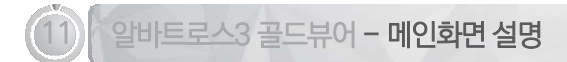

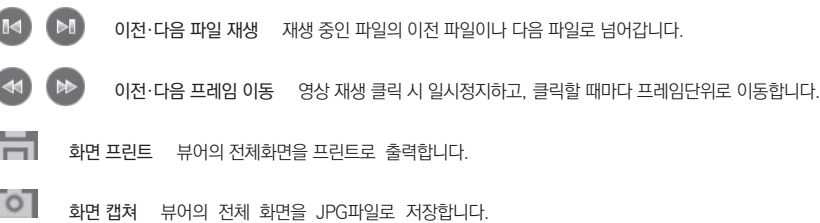

- Đ. 메인화면 복귀 전체화면 모드에서 뷰어 메인화면으로 전환합니다.
- 전체화면 전·후방 화면 중 하나를 전체화면으로 보여줍니다.
- 확대보기 전·후방 화면 중 선택된 창을 알려주며 마우스 스크롤로 화면을 확대할 수 있습니다.  $\bigoplus$
- 번호판 보정 차량의 번호판을 확대하고 다양한 이미지 처리를 통해 정확한 번호판 식별을 도와줍니다.
- 버전 정보 펌웨어, 뷰어의 버전을 확인할수 있으며 자동 업데이트 할 수 있는 기능을 제공합니다.

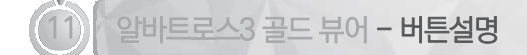

### 46 Univer Albalmas Will

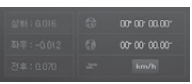

충격, 위치정보 재생 시간대의 충격량, GPS정보를 보여줍니다.

블랙박스 환경설정 Micro SD카드에 블랙박스의 환경설정을 저장하거나 포맷을 할 수 있습니다.

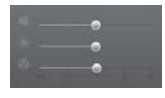

46.

재생 옵션 영상의 볼륨, 밝기, 재생 속도를 조절할 수 있습니다.

Ù 운행기록 추적 운행기록에 대한 정보를 보여줍니다.(GPS가 정상적으로 수신되면 운행기록이 저장됩니다.)

속도 / 가속도 그래프 선택 속도 / 가속도 그래프를 선택할 수 있습니다.

 $\mathcal{L}^{\text{max}}$ 속도 / 가속도 그래프 속도 / 가속도 그래프가 팝업으로 열립니다.

전·후방 화면 전환 전반화면과 후방화면의 위치가 서로 바뀝니다.

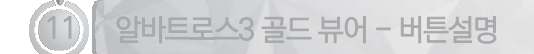

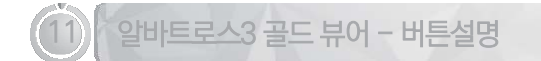

- 맵 보기 / 숨기기 영상 재생 중 운행 위치 정보를 보여줍니다.(GPS가 정상적으로 수신된 경우)
- Google 다음맵 / 구글맵 전환 맵 서비스 연동 사이트를 선택할 수 있습니다. Doum
- $\mathbf{r}$ 파일열기 저장된 영상파일을 열 때 사용합니다.
- AVI 변환 메모리카드에 저장된 영상을 PC에서 확인하고, 일반 동영상 플레이어에서 재생 가능하도록 avi형태의 파일로  $RY1f$ 변환해줍니다.
- 파일 리스트 정렬 방식 파일리스트의 정렬상태를 오름·내림차순으로 변경할 수 있습니다.

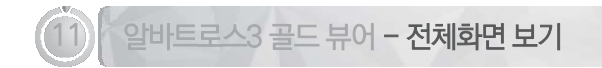

전·후방 전체화면 전환**Univer Abolioss Sky** i.

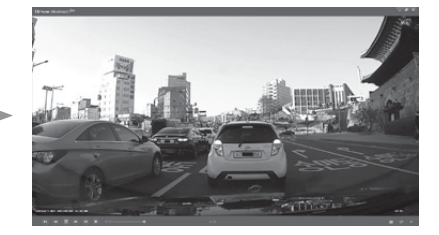

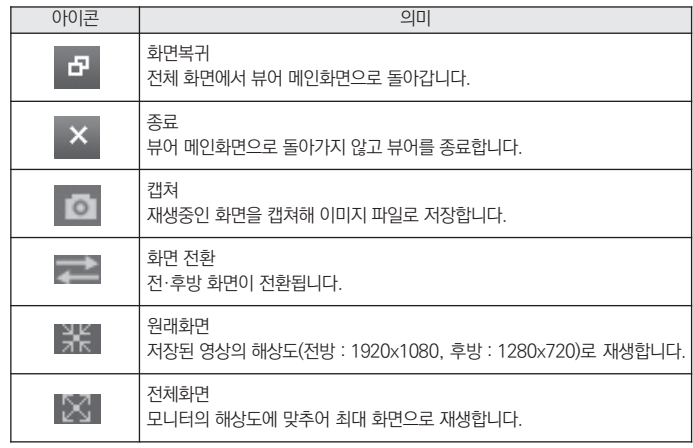

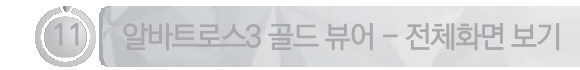

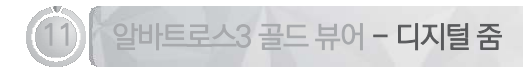

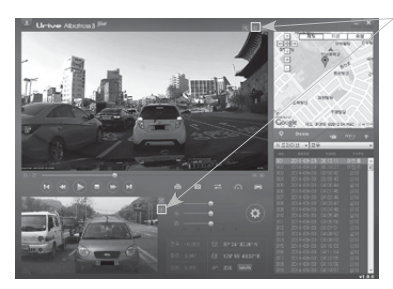

디지털 줌

재생 중인 전방 또는 후방 영상을 클릭하거나, 확대 보기 버튼을 클릭해 서 활성화 시킨 후에 마우스 스크롤을 이용해 영상의 확대, 축소가 가능 합니다.

#확대한 상태에서 화면을 드래그해 원하는 위치로 이동할 수 있습니다.

#전체화면 재생 중에도 디지털 줌으로 확대 보기가 가능합니다.

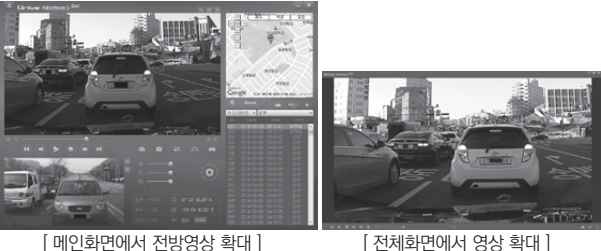

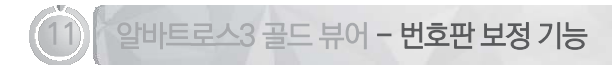

메인 화면 번호판 보정 버튼

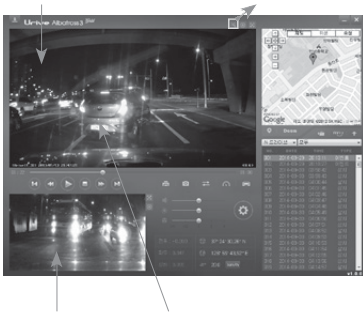

서브 화면 번호판 영역 더블 클릭

영상 재생 중에 번호판 보정 버튼을 눌러 활성화 되면, 영상이 일시정지 됩 니다. 보고자 하는 번호판 이미지 위를 마우스 왼쪽 버튼으로 더블 클릭합 니다.

- 확대된 번호판과 함께 보정창이 팝업으로 나타나며, 보정을 할 수 있는 다 양한 기능들을 제공합니다.
- 번호판 영역 선택은 메인화면에서만 가능합니다. 후방 영상 화면의 번호 판 영역을 선택하시려면, 전·후방 화면 전환버튼을 눌러서 서브화면을 메 인화면으로 전환하신 후에 선택하면 됩니다.

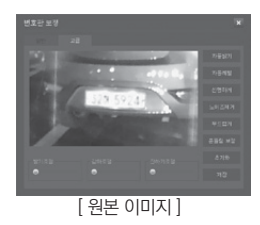

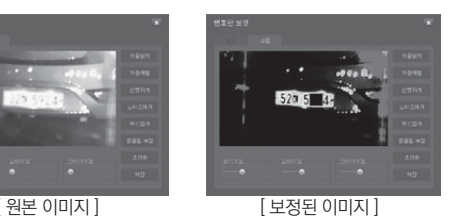

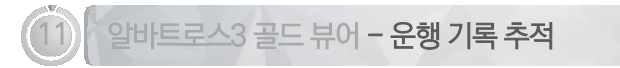

운행 기록은 주행모드에서만 10초마다 기록됩니다. Dat 파일당 최대 한달간의 운전기록이 저장됩니다. 단, GPS 신호가 정상 적으로 수신될 때만 지원되는 기능입니다.

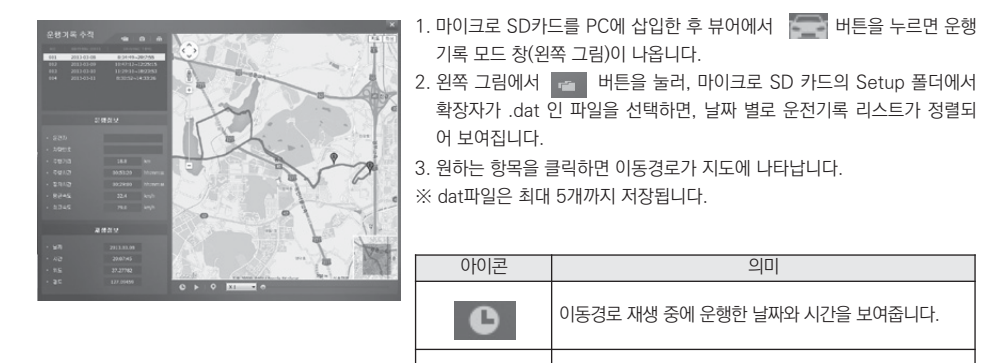

 $X<sub>1</sub>$ 

이동경로 재생 중에 이동한 경로에 마커를 표시합니다.

이동경로 재생을 ½, 1, 2, 4배속으로 재생합니다.

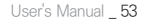

D 동작' 메뉴를 '사용안함'으로 설정하시기 바랍니다.

※ LED동작이 모션으로 인식되어 주차모드 영상이 불필요하게 많이 저장된다면 '주차모드 LE

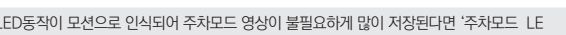

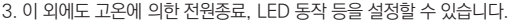

메뉴입니다.

※ 환경설정은 Driving 슬롯에 들어가는 MicroSD에 저장해야합니다.

- 입니다. 2. 배터리 방전보호는 주차모드에서 배터리가 방전되지 않도록 차단 조건을 설정해주는
- 
- 

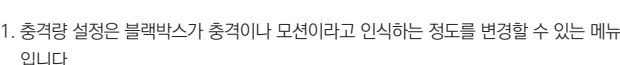

 $\rightarrow$  블랙박스 환경설정 : 전용뷰어 메인화면에서  $\leftrightarrow$  버튼을 누르면, 아래와 같이 블랙박스 환경설정 창이 열립니다. 각 설정 내용들은 환경 설정, 화면/시간 설정, 음성/영상 설정, 사용자 설정, 첨단운전 탭으로 구분됩니다.

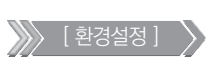

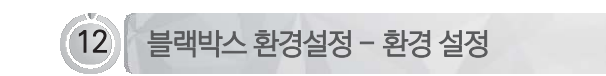

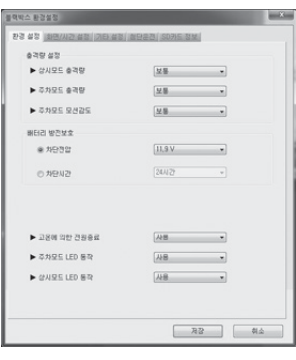

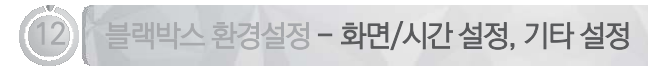

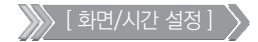

- 1. 화면/시간 설정 탭을 선택하면, PIP 모드 사용여부, 화면보호기 사용여부, 화면 3D 효 과 선택, 국가별 시간설정을 선택할 수 있습니다.
- 2. 국가별 시간설정은 '(GMP +09:00) Osaka … Seoul …'을 선택하면 됩니다.

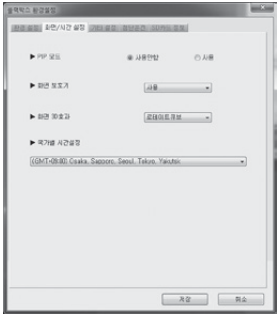

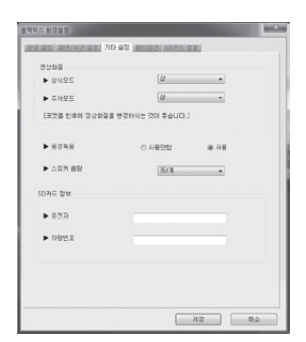

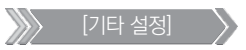

- 1. 주행모드 영상화질, 주차모드 영상화질, 음성녹음 사용 여부, 스피커 음량, SD카드 정보 등을 설정할 수 있습니다.
- 2. 녹화 영상 화질은 상, 하 2단계로 설정할 수 있습니다. 화질을 높이면 고화질의 영상으로 선명하게 보실 수 있지만, 파일의 용량이 커지고, 저장시간이 줄어듭니다.

(참고 : 포맷을 한 뒤 영상화질을 변경하시기를 권장합니다.)

54 Unive Abdrows<sup>3346</sup>

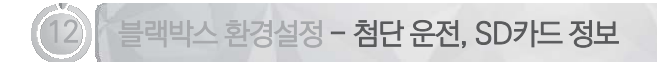

[ 첨단운전 ] - 19 ~ 26페이지 참조

1. 운전자 지원 기능 중에서 '차선이탈방지(LDWS) + 전방추돌방지(FCWS)' 또는 '차선 이탈방지(LDWS) + 음성인식'를 선택할 수 있습니다.

2. 각 기능별로 사용 여부 및 동작속도, 민감도 등을 설정할 수 있습니다.

※ LDWS, FCWS는 GPS신호가 수신될 때만 정상 동작합니다.

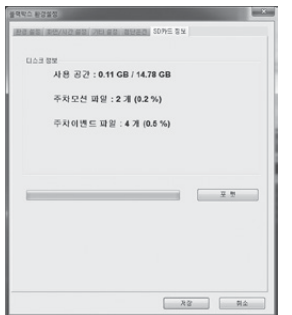

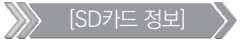

1. SD카드의 용량, 파일 정보를 확인할 수 있습니다. 2. SD카드를 포맷할 수 있습니다.

※ 전용뷰어에서는 알바트로스3 골드에 맞는 파일시스템(NXFS)으로 포맷하기 때문에 알바 트로스3 골드에서만 사용이 가능합니다.

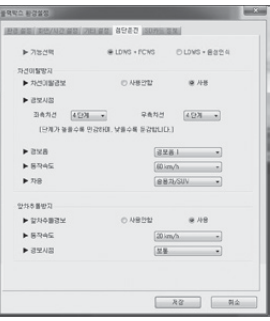

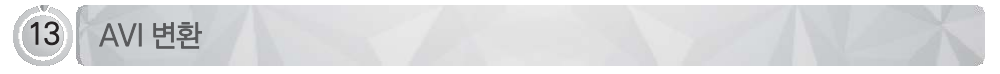

- #AVI 변환 : 메모리카드의 영상을 다른 동영상 플레이어에서도 영상을 확인할 수 있도록 AVI형식의 파일로 변환할 수 있는 메 뉴입니다.
- 1. 블랙박스 본체에서 마이크로 SD카드를 꺼내 PC에 연결합니다.
- 2. 뷰어에서 해당 마이크로 SD카드가 연결된 드라이브를 선택합니다. 버튼을 클릭하면 저장된 영상 리스트가 나타납니다.
- 3. AVI로 변환할 영상을 체크한 뒤 확인버튼을 누르면 AVI형식의 파일로 전환됩니다.

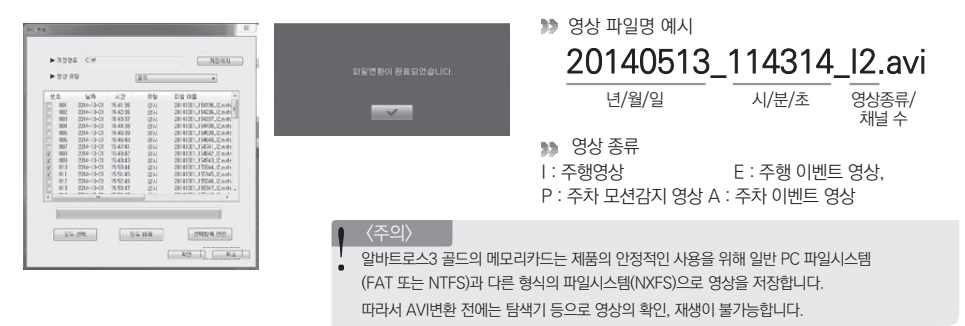

1. 메모리카드는 유라이브 정품을 사용하시기 바라며, 인증되지 않은 메모리의 불량에 대해서는 보증하지 않습니다.

2. 주차모드에서는 움직임을 감지하거나 충격 시에만 녹화하므로, 주차환경에 따라서 녹화되는 파일의 개수가 달라집니다.

진행됩니다.

4.전용뷰어나 본체에서 포맷을 하면 알바트로스3 골드에 맞는 파일시스템(NXFS)으로 포맷하기 때문에 알바트로스3 골드에서만 사용이 가능 합 니다.

3.Albatross3 Gold 메모리카드는 반드시 전용뷰어나 본체에서 포맷하여 사용하시기 바랍니다. PC에서 포맷하여 사용하면 본체에서 다시 포맷이

<주의>

3. 파일별 저장 크기(AVI 변환 후)

참고) 1. 메모리 잔여 용량이 전체 용량의 약 5% 이하가 되면 오래된 파일부터 삭제하면서 새로운 녹화파일을 생성합니다. 2. 주차 모션 감지를 "사용안함"으로 설정하면 주차모드에 할당된 용량(주차 모션+주차 이벤트)에 주차 이벤트 영상만 저장합니다.

- 영상 화질 "상" 인 경우 : 상시파일(1분, 약 93MB), 이벤트파일(20초, 약 32MB), 주차(이벤트)파일(20초, 약 34MB) - 영상 화질 "하" 인 경우 : 상시파일(1분, 약 60MB), 이벤트파일(20초, 약 21MB), 주차(이벤트)파일(20초, 약 30MB)

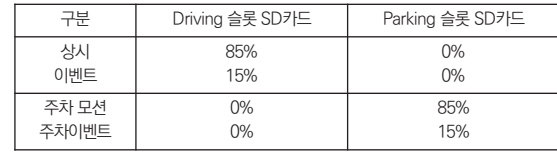

●● 주행(상시)파일, 이벤트 파일, 주차 파일, 주차 이벤트 파일은 SD카드 사용 개수와 저장용량 설정에 따라서 아래와 같은 비율로 저 장됩니다. (SD카드 전체 용량 대비 비율이며 8, 16, 32, 64GB 마이크로 SD카드를 사용할 수 있습니다.)

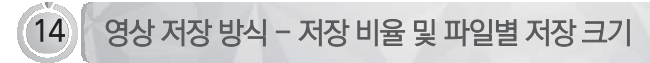

**Provident Control** 

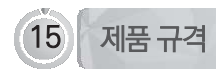

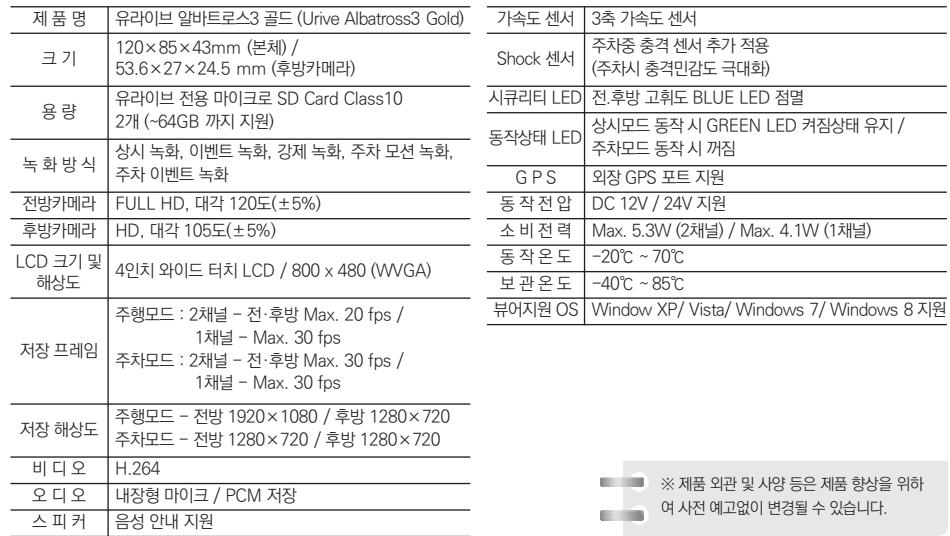

58 \_ Ur-ive Abatrons<sup>3566</sup>

참고) 본체 이외의 메모리 카드 및 액세서리는 6개월의 보증기간이 적용됩니다.

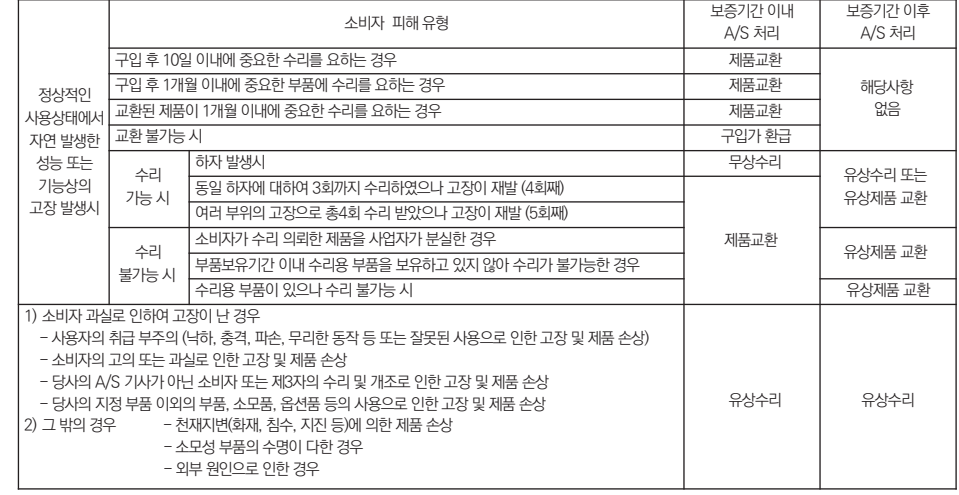

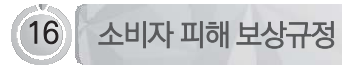

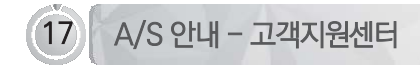

저희 유라이브 제품을 구입하여 주셔서 감사합니다.

ㅇ 제품에 관한 문의 및 A/S 상담 제품 사용 시 이상이 생겼거나 불편한 점이 있으시면 A/S 센터 방문 전 아래의 연락처로 먼저 문의하여 주시기 바랍니다.

- ㅇ 고객지원센터
	- 고객센터(공통) : 1599-0141
	- 택배 접수 (우체국 택배) 주소 : 경기도 군포시 산본로 48번길 8, 5층 유라이브 택배 A/S 센터 (경기도 군포시 당정동 908-70, 5층 유라이브 택배 A/S 센터)
	- 방문 접수

주소 : 전국 AS 센터 (유라이브 홈페이지 참조 : [고객지원] - [A/S안내] - [전국 A/S 센터])

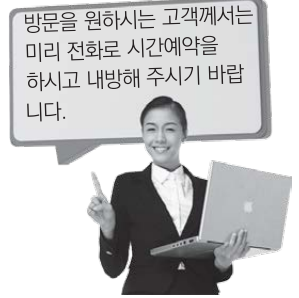

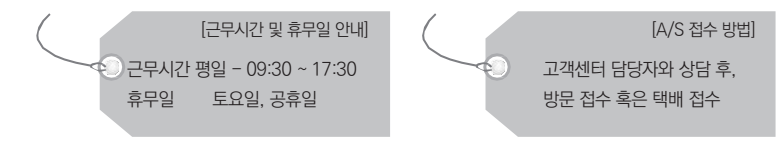

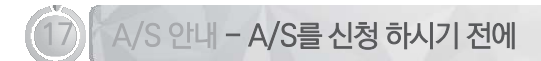

저장 기능이 있는 제품에 저장된 중요한 데이터는 사용자가 정기적으로 백업(별도저장)을 해두셔야 합니다. 경우에 따 라 부득이하게 저장장치(마이크로 SD 카드)의 데이터를 지워야 하는 경우가 있습니다. 이 경우, 저장장치에 있는 모든 데이터들 은 A/S를 위해 삭제될 수 있습니다.

따라서 A/S 신청에 앞서 중요한 데이터는 반드시 사용자가 직접 백업해야 합니다.

고객센터에 접수된 모든 A/S 제품에 대해서는 사용자가 백업을 받은 제품으로 간주하고, 별도의 백업을 실시하지 않 습니다. 따라서 데이터가 지워졌을 경우 당사에서는 일체의 책임을 질 수 없음을 양지하여 주시기 바랍니다.

택배 이용시 충격이나 파손 위험이 있으니 충격에 노출되지 않도록 포장해야 하며, 보내시는 분의 성함과 연락처, 주 소, 고장 증상 등을 메모하면 보다 빠른 대응이 가능합니다.

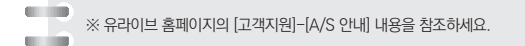

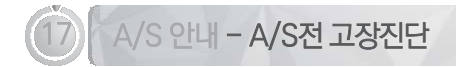

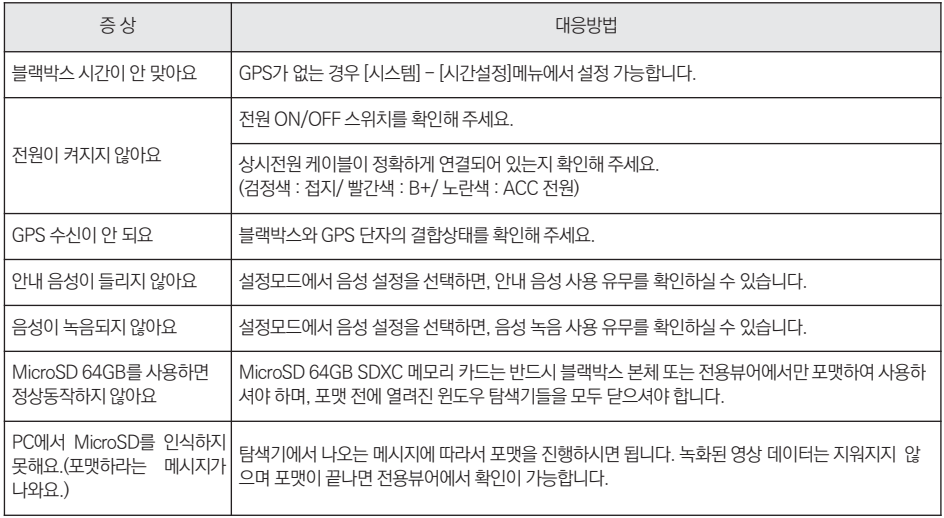

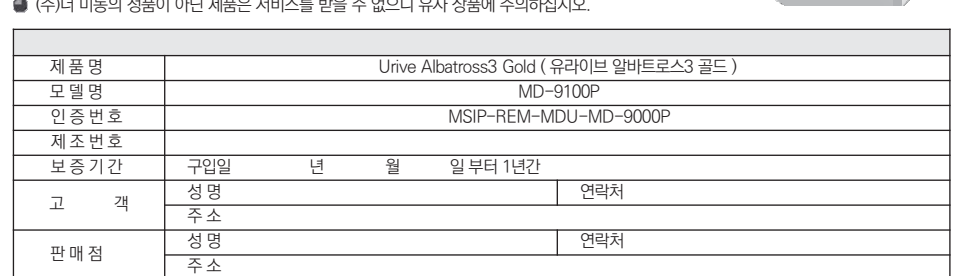

- (주)더 미동의 정품이 아닌 제품은 서비스를 받을 수 없으니 유사 상품에 주의하십시오.
- ▲ 제공된 제품 보증서와 제품번호는 재발행되지 않으므로 잘 보관하시기 바랍니다
- (주)더 미동은 결함이 있는 제품을 반환할 때까지 수리, 교체, 환불의 책임이 없습니다.
- 모든 교체 제품은 신품, 또는 교체되는 제품의 기능이 신품과 유사할 경우 유사한 제품으로 교체해 드립니다.
- 세부 보증 내용은 '소비자 피해 보상규정' 표를 참고하십시오.
- 무상 보증기간은 구입일로부터 산정되므로 구입일자를 꼭 기재 받으셔야 합니다.
- 본 제품에 대한 풍질보증은 보증서에 기재된 내용으로 혜택을 받습니다.

유라이브 제품의 보증기간은 1년입니다. 본체 이외의 주변 구성품 및 소모성부품 등은 별도의 보증기간이 적용됩니다.

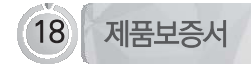

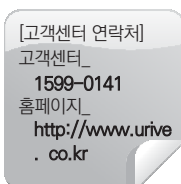

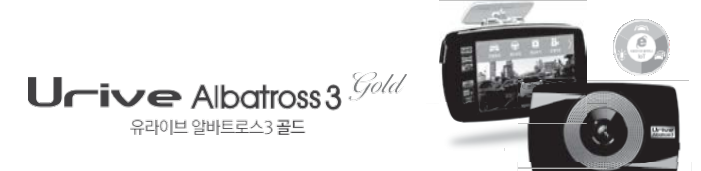

- 개발/<mark>제조 : (주)미동전</mark>짜룡신
- · 판매웹 : (주)두코 |

Ver 1.3

- 교객센터: 1599-0141
- 제쯤뗑 : 유라이**브 알바드**로스3 골드 (₩D-2100P)

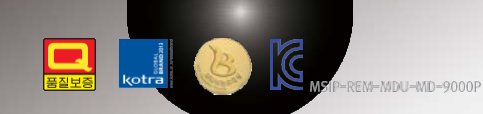